## **EEM 204 – Analog Elektronik 1** Deney 7 **BJT Yükselteçlerinin Frekans Tepkisi**

## **Prosedür**

**1.a)** Şekil 1'deki devreyi herhangi bir simülasyon programında kurun. Giriş voltajını tepe değeri **20 mV** sinüs dalgası olacak şekilde ayarlayın**.** Giriş frekansını 50 Hz ile 100 kHz aralığında değiştirerek *v***in**, *v***out** değerlerini ve hesapladığınız kazançları **AV** (*v***out** / *v***in**) aşağıdaki tabloya kaydedin.

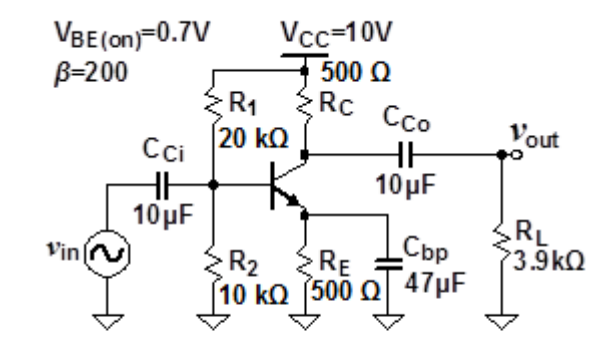

Şekil 1: Ortak Yayıcı Yükselteci (Common Emitter Amplifier).

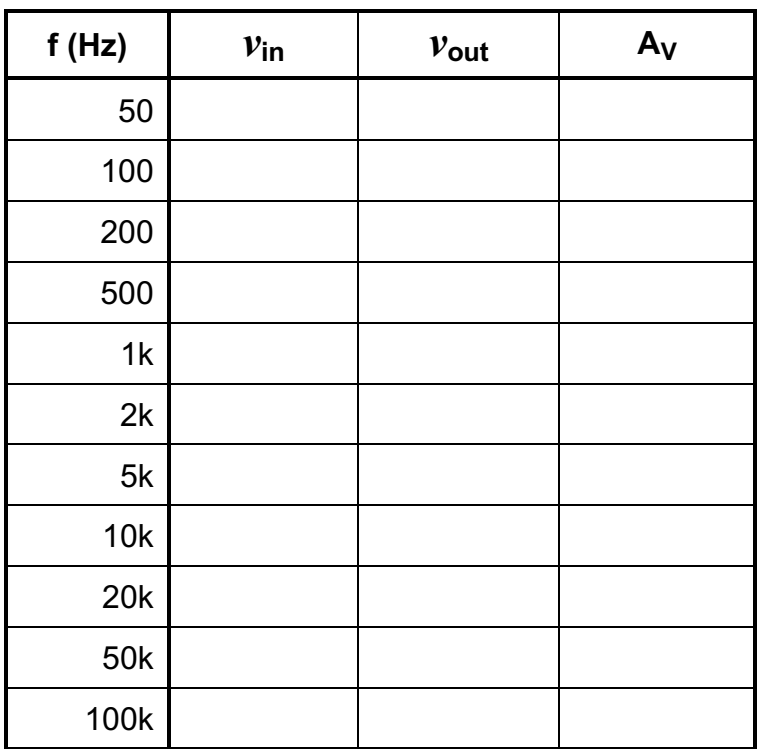

## **Tablo 1: Ortak Yayıcı Amplifikatörlerde Frekans Davranışı (Common Emitter Amplifier Frequency Response)**

**b)** Frekans - voltaj kazancı (f- A<sub>V</sub>) grafiğini çizin.

Not: Grafikleri Word, Excel veya Matlab'da çizebilirsiniz. Hangi eksenin neye karşılık geldiğini belirtmeyi ve birimlere dikkat etmeniz gerektiğini unutmayın.

**2.a)** Şekil 2'deki devreyi herhangi bir simülasyon programında kurun. Giriş voltajını tepe değeri **100 mV**  sinüs dalgası olacak şekilde ayarlayın**.** Giriş frekansını 50 Hz ile 100 kHz aralığında değiştirerek *v***in**, *v***out** değerlerini ve hesapladığınız kazançları **AV** aşağıdaki tabloya kaydedin.

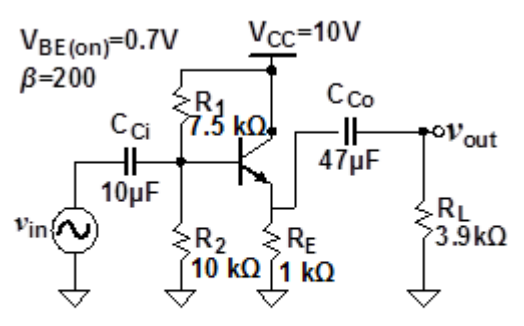

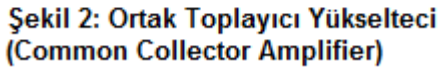

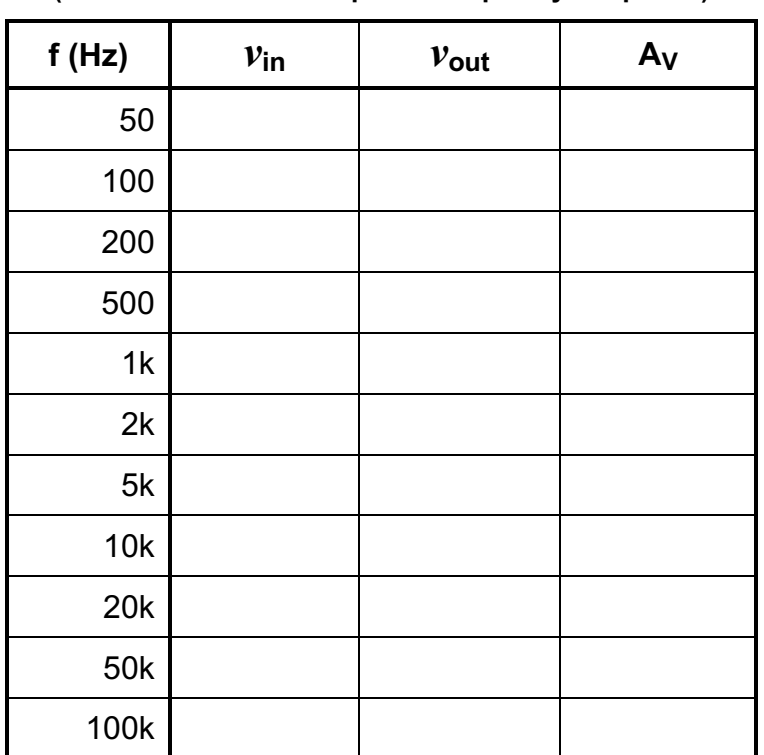

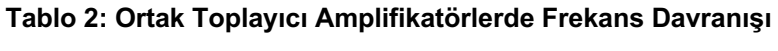

**(Common Collector Amplifier Frequency Response)**

**2.b)** Giriş frekansını **10 kHz** olarak ayarlayın ve çıkış voltajı kırpılıncaya kadar giriş sinyalinin genliğini arttırın. Bozulmamış (undistorted) sinüs dalgası sinyalinin maksimum giriş ve çıkış seviyelerini kaydedin.

**2.c)** Voltaj kazancını, giriş frekansı **10 kHz** ve **R<sub>L</sub> = 10Ω** için hesaplayın. Kesim frekansını (cut-off frequency) **R**<sub>L</sub> = 10Ω için tekrardan hesaplayın.

Not: Kesim frekansını, Tablo 1 ve Tablo 2'de de yaptığınız gibi farklı giriş frekansları için çıkış voltajını gözlemleyerek bulabilirsiniz.